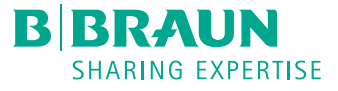

# Perfusor<sup>®</sup> compact<sup>plus</sup> MINI-GUIDE

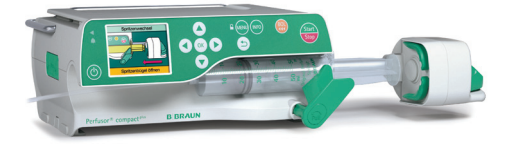

## MISE EN SERVICE ET DÉBUT DE LA PERFUSION

- 1. Appuyer sur **O** pour allumer l'appareil.
- 2. Suivre les instructions à l'écran :
	- Déverrouiller la tête d'entraînement avec le levier de fixation.
	- Pousser la tête d'entraînement vers la droite.
	- Tirer le verron de la seringue et le tourner vers la gauche ou la droite.
	- Insérer la seringue en veillant au positionnement correct des ailettes.
	- Tourner le verron de la seringue afin qu'il retourne à sa position initiale.
	- Pousser le levier de fixation et pousser lentement la tête d'entraînement vers la seringue. Lorsque que le piston de la seringue est atteint, la seringue est automatiquement emboîtée.
- 3. Confirmer le type de seringue inséré par  $(\alpha \kappa)$ .
- 4. Etablir la connexion avec le patient. Selon le dernier traitement, la pompe se lance automatiquement soit avec l'entrée du débit d'alimentation, soit avec la sélection d'un médicament.
- 5. Indiquer le débit d'alimentation par  $\mathbb{S}_{\geqslant}^{\infty}$ .
- 6. Démarrer la perfusion par

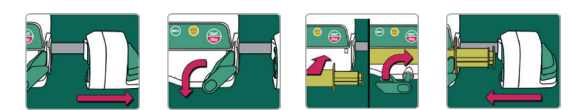

## MODIFIER LE DÉBIT D'ALIMENTATION ET VERROUILLER LE CLAVIER

- 1. Pour changer le débit d'alimentation pendant la perfusion en cours, appuyer sur une des flèches  $\frac{1}{20}$ .
- 2. Indiquer le nouveau débit.
- 3. Appuyer sur  $(x)$  pour continuer la perfusion avec le débit modifié.

#### **Alternative**

- 1. Arrêter la pompe par stand
- 2. Appuyer sur une des flèches  $\frac{1}{200}$  et indiquer le nouveau débit.
- 3. Appuyer sur  $\Box$  pour démarrer la perfusion avec le débit modifié.

#### **Verrouiller le clavier**

Lors de la perfusion en cours, il est possible de verrouiller le clavier pour éviter toute manipulation involontaire. Appuyer sur **than** et maintenir la touche enfoncée pendant quelques secondes. L'activation est indiquée à l'écran. Pour déverrouiller l'appareil, suivre la même procédure. Les touches  $\left(\frac{m}{n}\right)$  et  $\left(\frac{m}{n}\right)$  ne sont pas verrouillées.

#### CHANGEMENT DE SERINGUE

- 1. Arrêter la pompe par **Start**.
- 2. Interrompre la connexion avec le patient.
- 3. Suivre les instructions à l'écran :
	- Déverrouiller la tête d'entraînement avec le levier de fixation et le pousser le vers la droite.
- Tirer le verron de la seringue et le tourner vers la gauche ou la droite en tenant la seringue fermement.
- 4. Retirer la seringue et en insérer une nouvelle (voir ci-dessus).

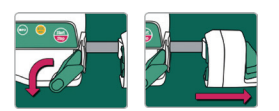

## RÉINITIALISER LE TRAITEMENT ET COMMENCER UN NOUVEAU TRAITEMENT 1. Arrêter la pompe par  $\mathbb{R}$ .

- 2. Appuyer sur **END** et sélectionner le menu « Réinitial. thérapie » avec les flèches  $\circ$  . Confirmer en appuyant sur  $(\alpha)$ .
- 3. Répondre à la question par « Oui » ou « Non ».

Selon le dernier traitement, vous vous trouvez automatiquement dans la fenêtre de menu « Débit » ou dans les fenêtres de sélection d'un médicament.

#### ADMINISTRATION DE BOLUS

Il existe trois possibilités différentes pour l'administration de bolus :

- 1. Bolus manuel :
	- Appuyer sur  $\bigoplus$ . L'indication « Bolus » apparaît. Appuyer à nouveau sur  $\bigoplus$ et maintenir la touche enfoncée. Du liquide est administré aussi longtemps que la touche est enfoncée ou jusqu'à ce que la durée /l'administration maximale soit atteinte.
	- Le volume de bolus administré est affiché. Un signal acoustique retentit tous les 1 ml de bolus administrés.
	- L'administration de bolus est arrêtée lorsque la touche (e) est relâchée.
- 2. Bolus avec pré-sélection du volume :
	- Appuyer sur  $\dddot{w}$ . L'indication « Bolus » apparaît.
	- Appuyer sur  $\textcircled{\textbf{1}}$  et indiquer le volume de bolus souhaité.
	- Appuyer sur  $\circledast$  pour lancer l'administration de bolus.
- Avec  $(x)$ , l'administration de bolus peut être interrompue à tout moment.
- 3. Bolus avec pré-sélection du volume et de la durée :
	- $-$  Appuyer sur  $\bigcirc$ . L'indication « Bolus » apparaît.
	- Appuyer sur  $\bigodot$  et indiquer le volume de bolus souhaité. Confirmer avec  $(x)$ .
	- Ouvrir la fenêtre de sélection de la durée avec  $\blacktriangledown$  et  $(\alpha \kappa)$ , indiquer la durée du bolus et démarrer l'administration de bolus avec  $\mathbb{Q}$ .
	- Avec  $(x)$ , l'administration de bolus peut être interrompue à tout moment.

#### BASE DE DONNÉES DE MÉDICAMENTS (OPTIONNEL)

- 1. Appuyer sur **END** et ouvrir le menu principal.
- 2. Naviguer jusqu'au menu « Médicament », confirmer la sélection par  $\left(\alpha\right)$ .
- 3. Si plusieurs médicaments sont enregistrés, choisir, le cas échéant, le profil de patient et la station et confirmer par  $\overline{(ok)}$ .
- 4. Choisir la catégorie de médicament et confirmer par (ok), choisir le médicament/la concentration et confirmer avec  $(0K)$ .
- 5. Le cas échant, lire les informations enregistrées et confirmer avec  $\alpha$ .
- 6. Indiquer le débit d'alimentation et démarrer la perfusion avec  $\left($

Avant le début du traitement, l'utilisateur doit s'assurer que la base de données de médicaments enregistrée dans la pompe correspond bien au groupe cible de patients à traiter. La désignation de la base de données de médicaments est indiquée dans la pompe.

B.Braun Medical SA | Hospital & Out Patient Market | Seesatz 17 | 6204 Sempach | www.bbraun.ch Hospital Market : Tél. 0848 83 00 44 | Fax 0800 83 00 43 | sales-hospital.bbmch@bbraun.com Out Patient Market : Tél. 0848 83 00 33 | Fax 0800 83 00 32 | sales-opm.bbmch@bbraun.com